# **E**hipsmall

Chipsmall Limited consists of a professional team with an average of over 10 year of expertise in the distribution of electronic components. Based in Hongkong, we have already established firm and mutual-benefit business relationships with customers from,Europe,America and south Asia,supplying obsolete and hard-to-find components to meet their specific needs.

With the principle of "Quality Parts,Customers Priority,Honest Operation,and Considerate Service",our business mainly focus on the distribution of electronic components. Line cards we deal with include Microchip,ALPS,ROHM,Xilinx,Pulse,ON,Everlight and Freescale. Main products comprise IC,Modules,Potentiometer,IC Socket,Relay,Connector.Our parts cover such applications as commercial,industrial, and automotives areas.

We are looking forward to setting up business relationship with you and hope to provide you with the best service and solution. Let us make a better world for our industry!

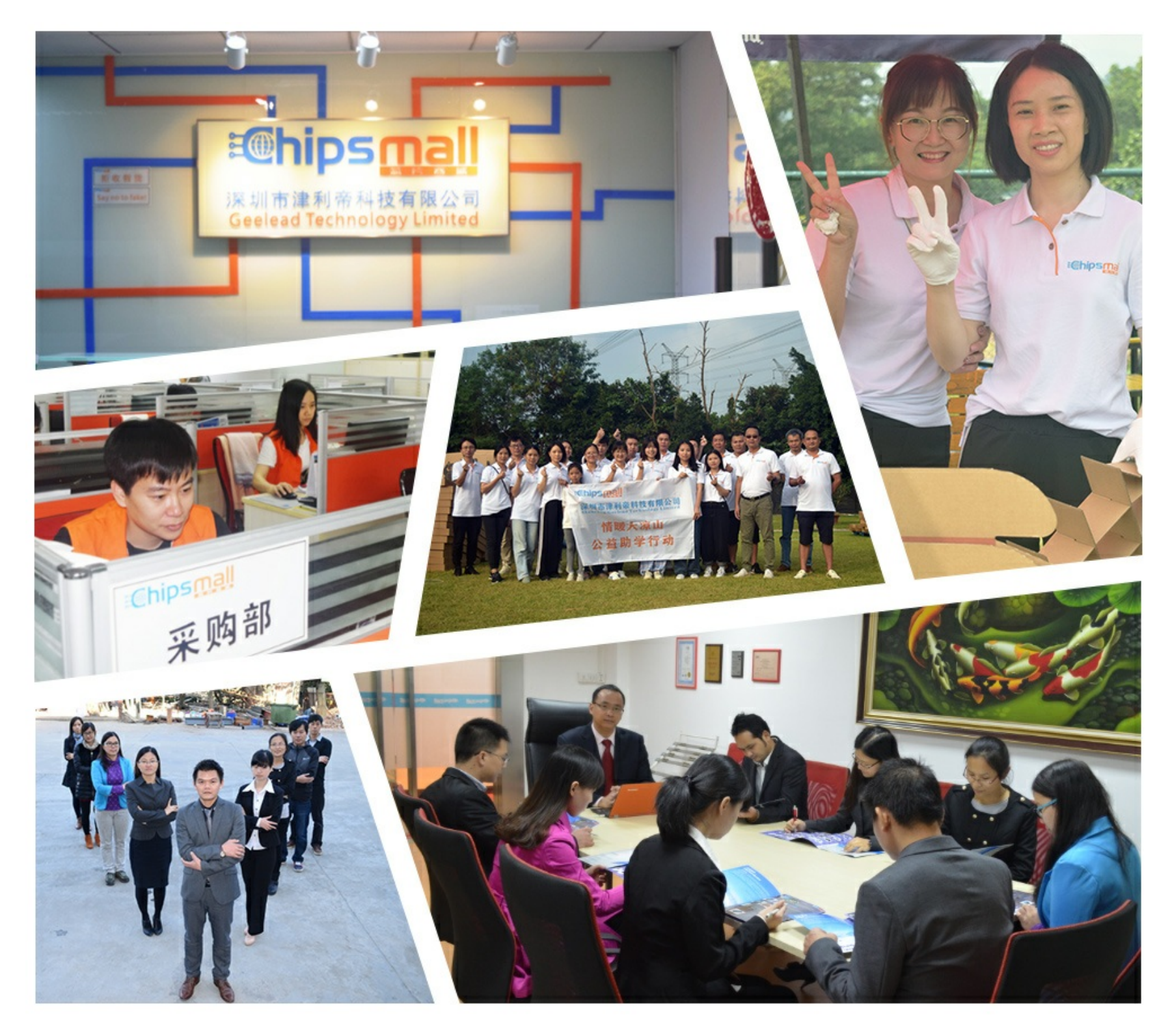

# Contact us

Tel: +86-755-8981 8866 Fax: +86-755-8427 6832 Email & Skype: info@chipsmall.com Web: www.chipsmall.com Address: A1208, Overseas Decoration Building, #122 Zhenhua RD., Futian, Shenzhen, China

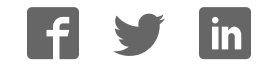

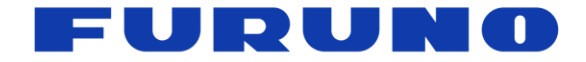

# **FURUNO GNSS Receiver Evaluation kit**  Model: VN-86x/VN-87x Startup Manual

(Document No. SE15-710-005-01)

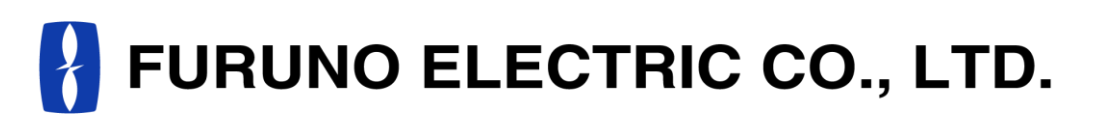

**www.furuno.com** 

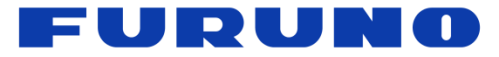

#### **IMPORTANT NOTICE**

This product is intended to evaluate the functions and the performance of our GNSS receiver in an environment in which the temperature (25°C) and vibration (0 m/s<sup>2</sup>). Also, any reliability test has not been conducted. Therefore, the functions and the performance are not guaranteed at user's operating condition or environment. In that case, please guarantee the functions and the performance of this product under user's own responsibility.

No part of this manual may be reproduced or transmitted in any form or by any means, electronic or mechanical, including photocopying and recording, for any purpose without the express written permission of the publisher, FURUNO ELECTRIC CO., LTD.

FURUNO ELECTRIC CO., LTD. All rights reserved.

The Global Positioning System (GPS) is operated by the U.S.DoD and is subject to U.S Government Selective Availability (SA) policy, thus FURUNO is not liable for the degradation by SA. User is expected to be familiar with the System and make full use of it with their own responsibility.

FURUNO ELECTRIC CO., LTD. reserves the right to make changes to its products and specifications without notice.

Microsoft and Windows are either registered trademarks or trademarks of Microsoft Corporation in the United States and/or other countries.

All brand and product names are registered trademarks, trademarks or service marks of their respective holders.

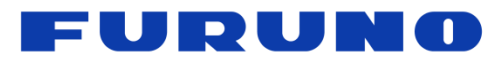

## **Revision History**

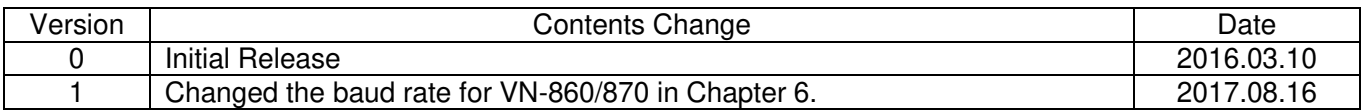

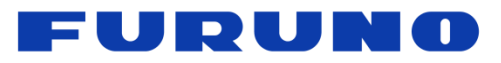

## **Table of contents**

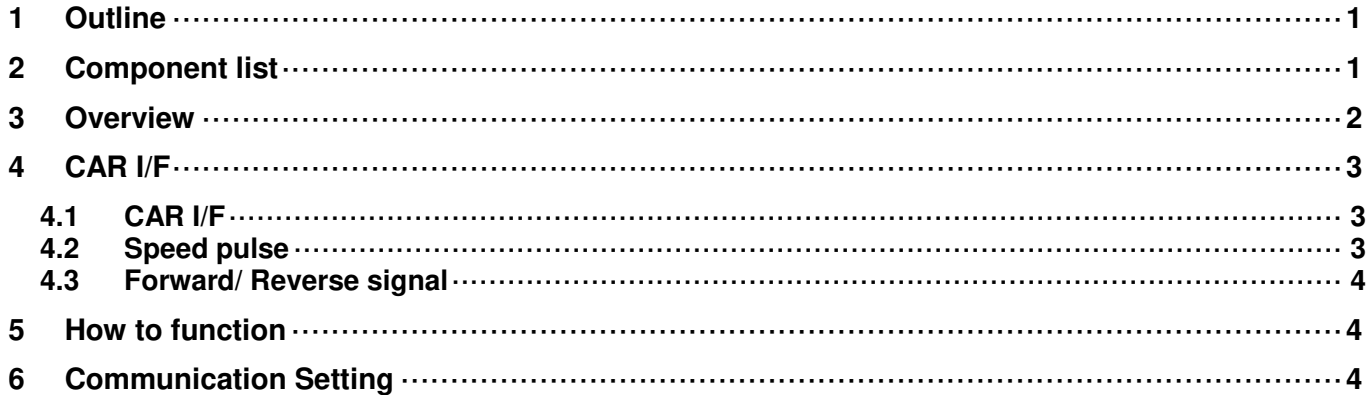

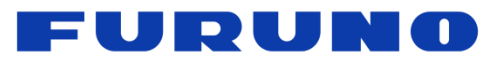

#### <span id="page-5-0"></span>**1 Outline**

The document describes the VN-86x (VN-860, VN-861 and VN-862) **(\*1)** and VN-87x (VN-870, VN-871 and VN-872)**(\*1)** startup manual.

(\*1) VN-86x and VN-87x are the evaluation kits built in FURUNO GNSS module (GN-86, GV-86, GT-86, GN-87, GV-87 and GT-87). The differences of these evaluation kits are as follow table.

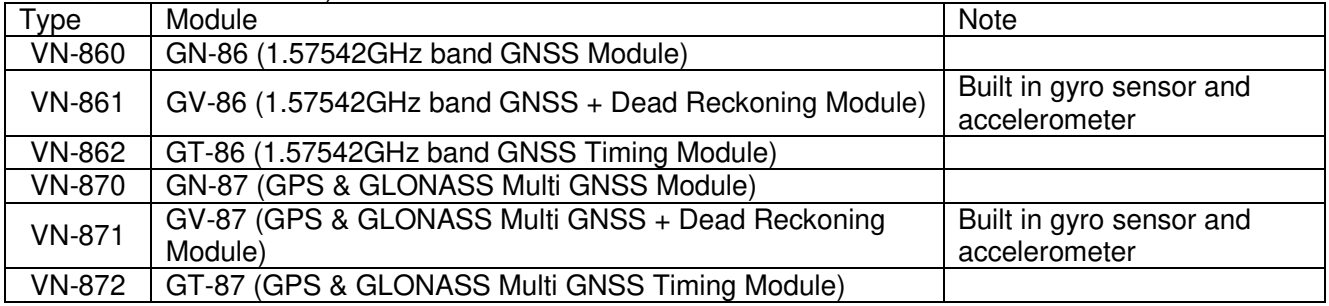

### <span id="page-5-1"></span>**2 Component List**

The component lists of these evaluation kits are as follows.

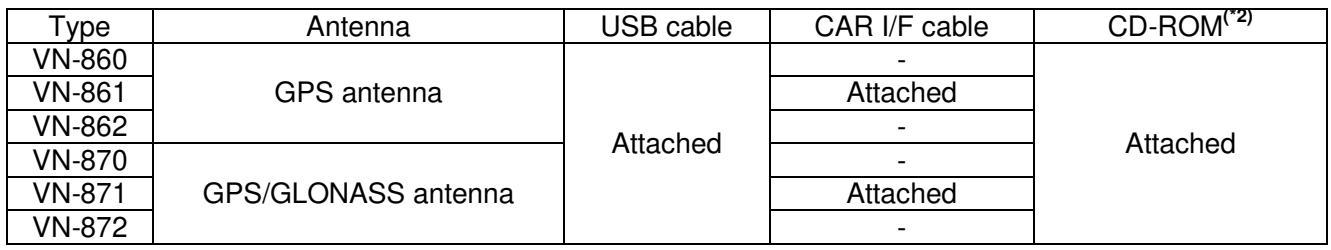

(\*2) CD-ROM is as follows.

- Communication software

- Documentations

# FURUNO

## <span id="page-6-0"></span>**3 Overview**

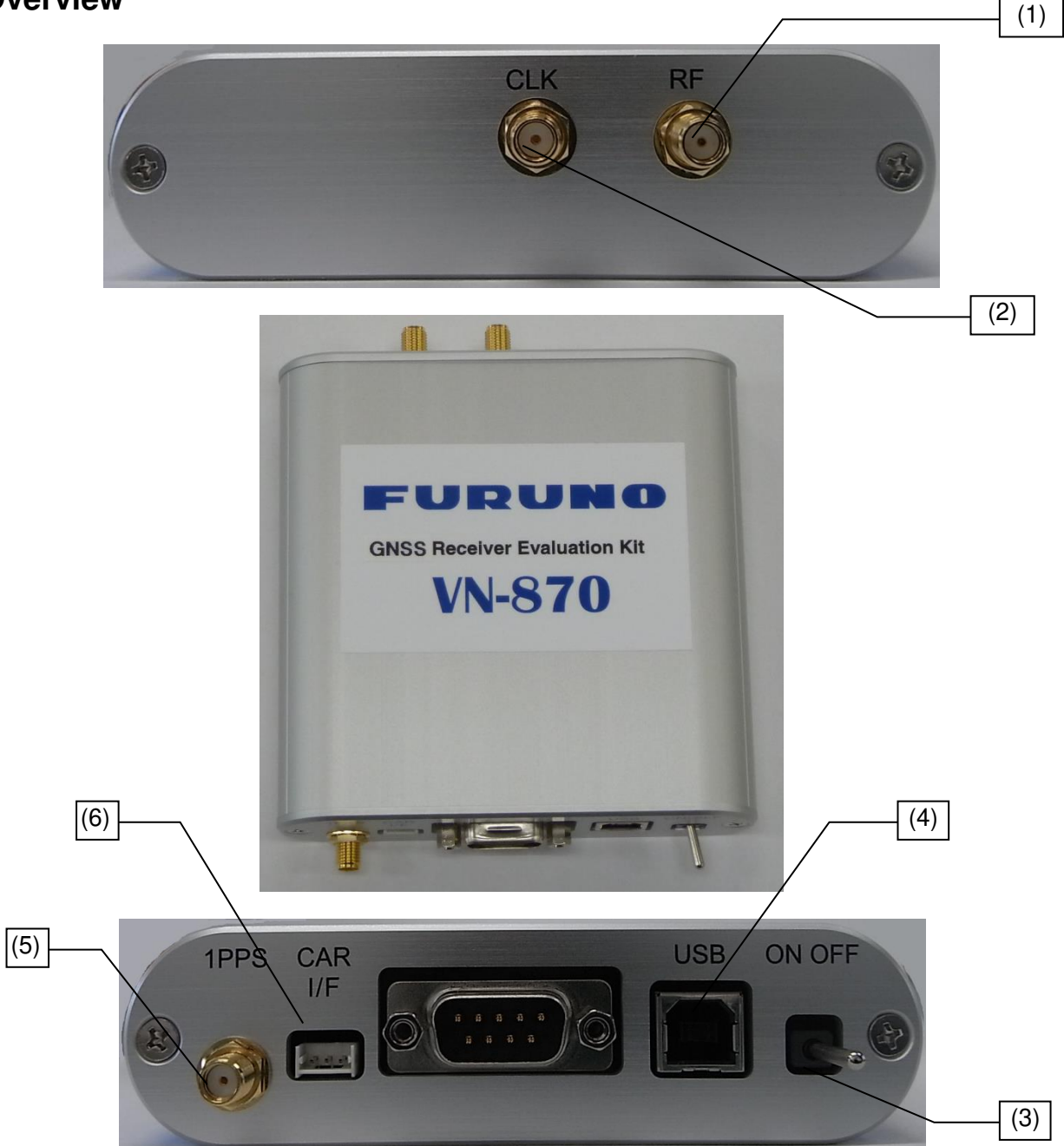

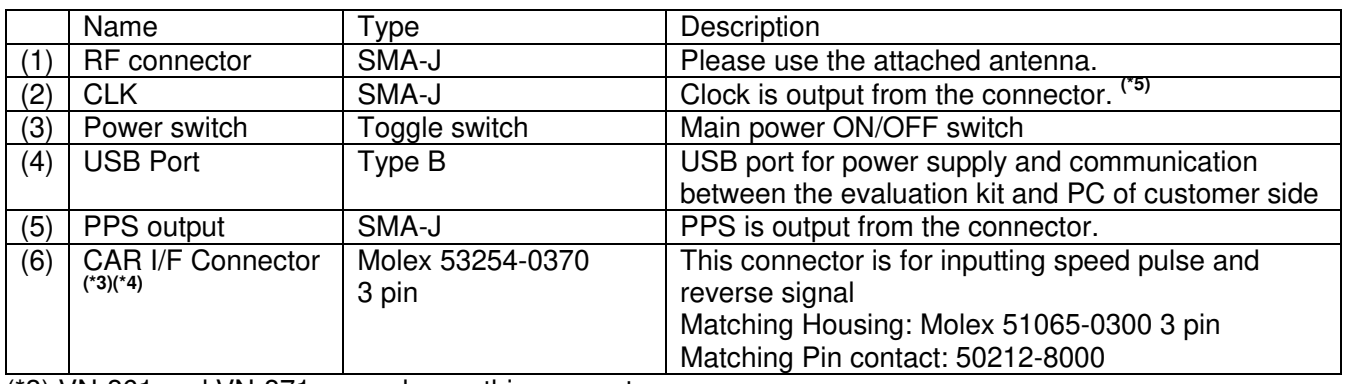

(\*3) VN-861 and VN-871 can only use this connector.

- (\*4) See the chapter [4](#page-7-0) for the details.
- (\*5) VN-862 and VN-872 can only output clock.

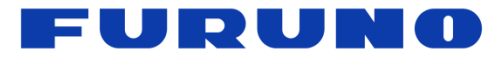

### <span id="page-7-0"></span>**4 CAR I/F**

This chapter describes about the pin assignment of CAR I/F connector and the electrical specifications of the speed pulse and the reverse signal. When the signals are distributed and used, it is necessary to be careful since a signal level decrease may occur by the influence of other circuits.

#### <span id="page-7-1"></span>**4.1 CAR I/F**

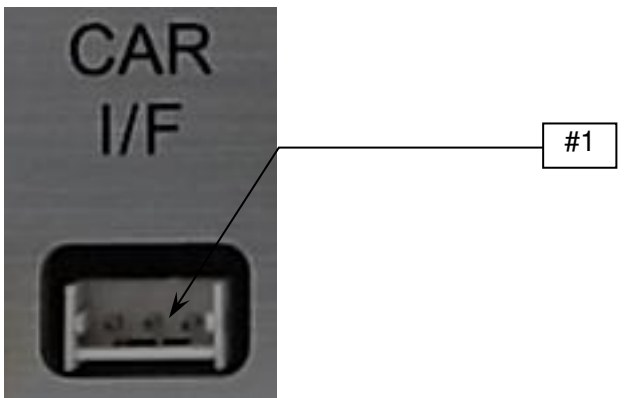

**Figure 4-1 CAR I/F** 

#### **Table 4-1 Pin assignment of CAR I/F port**

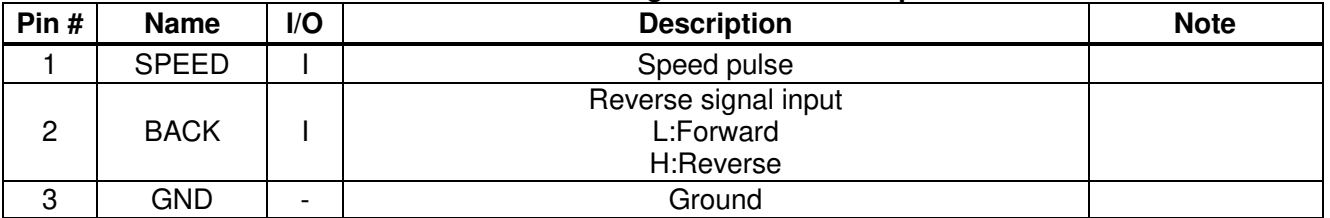

#### <span id="page-7-2"></span>**4.2 Speed Pulse**

#### **Table 4-2 Electric characteristics of Speed pulse**

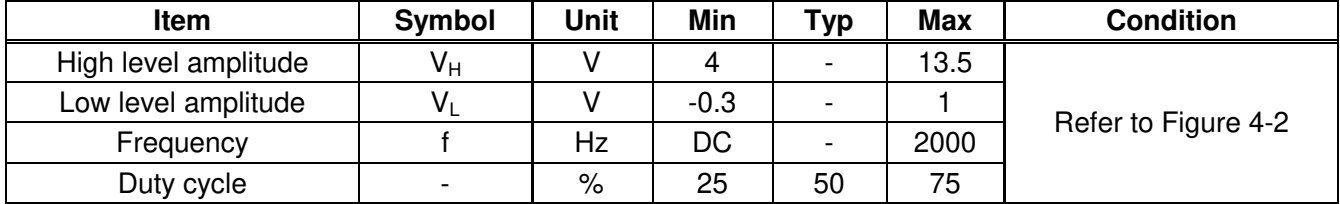

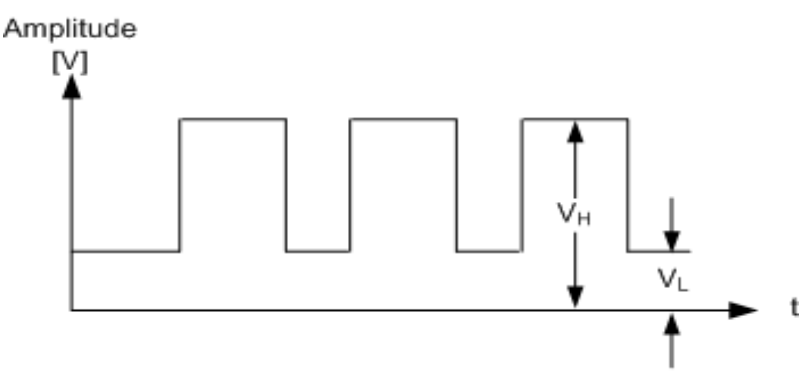

<span id="page-7-3"></span>**Figure 4-2 Waveform of Speed pulse** 

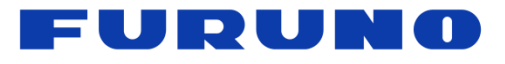

#### <span id="page-8-0"></span>**4.3 Reverse Signal**

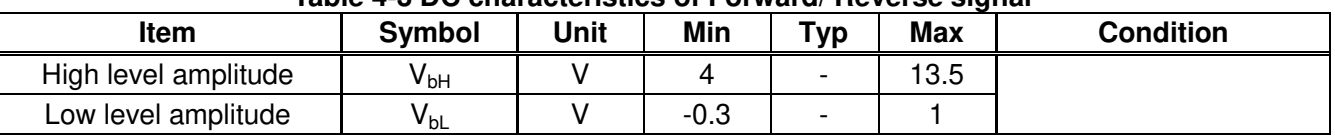

#### **Table 4-3 DC characteristics of Forward/ Reverse signal**

# <span id="page-8-1"></span>**5 How to Function**<br> **10** Install the GNSS Co

- 10 Install the GNSS Conductor into a PC.<br>2 Connect the attached antenna to the R
- Connect the attached antenna to the RF Connector.
- 
- ③ Switch the evaluation kit off. **4** Connect the evaluation kit and the PC via USB-cable.<br> **6** Confirm the connection status between the evaluation
- ⑤ Confirm the connection status between the evaluation kit and PC from the device manager.
- ⑥ Install the device driver, if "Found New Hardware Wizard" appears.
- $\overline{O}$  Switch the evaluation kit on.<br>(8) Operate the evaluation kit wi
- Operate the evaluation kit with the communication software (GNSS Conductor).

### <span id="page-8-2"></span>**6 Communication Setting**

The default communication setting is as follows.

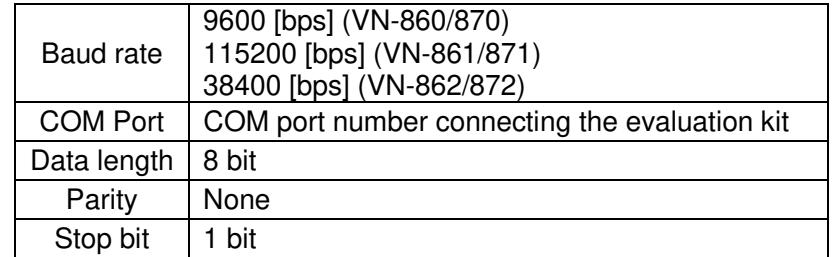